Pour pouvoir réaliser votre inscription en ligne, vous devez avoir créé un compte citoyen.

### **Vous n'avez pas encore créé votre compte citoyen ?**

Pour la création de votre compte, merci d'utiliser ce lien **en le rentrant dans la barre d'adresse :**

[https://www.espace-citoyens.net/ville-antony/espace-citoyens/Demande/NouvelleDemande/M\\_SPORT/D\\_SPORTCLE](https://www.espace-citoyens.net/ville-antony/espace-citoyens/Demande/NouvelleDemande/M_SPORT/D_SPORTCLE)

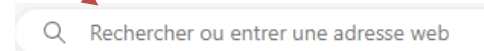

Un lien d'activation vous sera adressé, cela peut prendre quelques jours. Vous recevrez un identifiant et un mot de passe nécessaires pour l'inscription.

## **PROCESS pour vous aider lors de votre inscription**

Mettre le lien ci-dessous dans votre moteur de recherche :

#### **https://www.espace-citoyens.net/ville-antony/espace-citoyens/**

Vous devez vous identifier. Pour cela indiquer votre **identifiant** et **mot de passe** reçu lors de la création de votre compte citoyen.

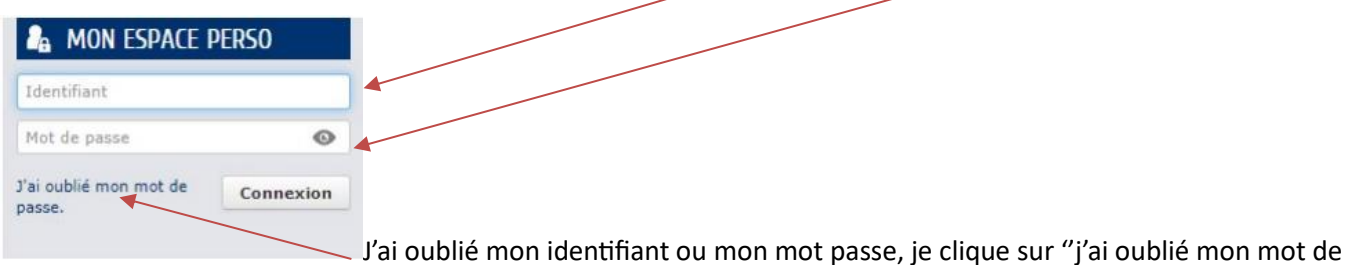

passe'' puis suivre les instructions.

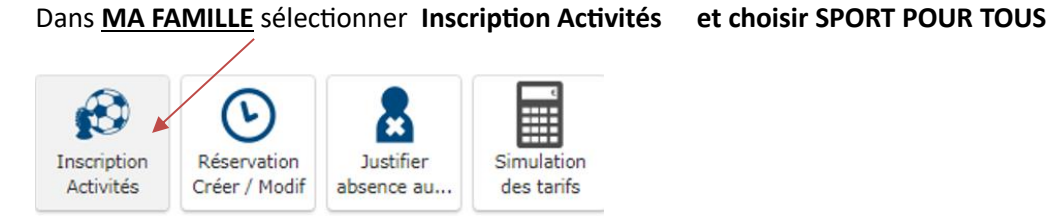

La liste des personnes de votre foyer apparaît.

Sélectionner la 1ère personne à inscrire et cliquer sur son nom

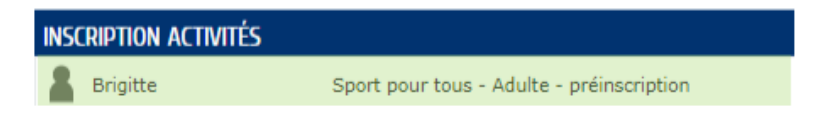

- 1) Indiquez le nom et prénom de la personne qui règlera l'activité
- 2) Ajouter votre certificat médical de moins d'1 an
- 3) Puis cliquer sur Aller à l'étape 2

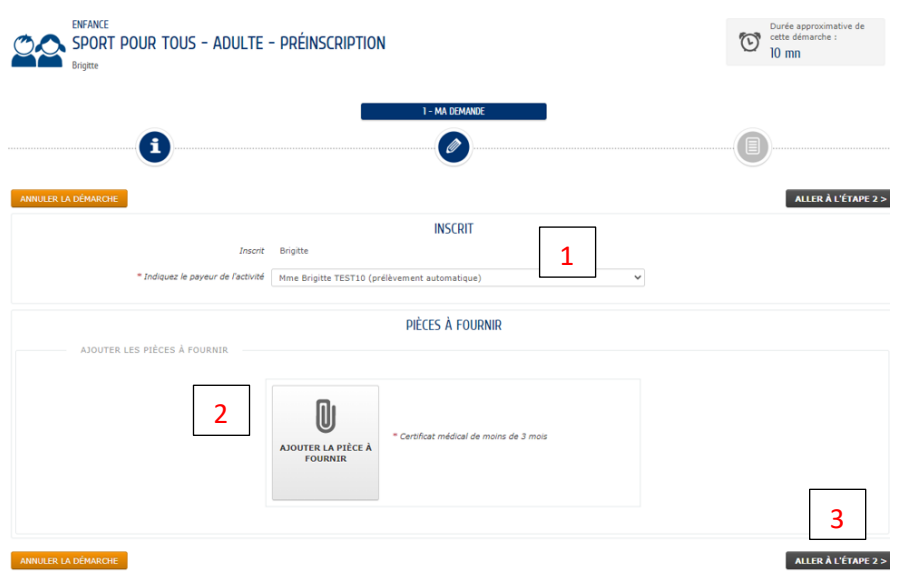

Une fois votre demande enregistrée vous devez cliquer sur ''retour à l'accueil'' pour passer à la phase de réservation de vos activités sportives.

#### NOUS AVONS BIEN ENREGISTRÉ VOTRE DEMANDE  $\underset{2023}{10}$ DEMANDE N° 414596<br><mark>ENFANC</mark>E Sport pour tous - Adulte - préinscription<br>Paul Traitée  $\mathsf Q$ 14:29 00 ADHÉRER AU PRÉLÈVEMENT AUTOMATIQUE Vous avez la possibilité d'adhérer immédiatement au prélèvement automatique pour le payeur de cette inscription Votre demande est prise en compte par le service concerné. Si nécessaire vous serez tenu informé par Courriel (jennifer.zanella@ville-antony.fr). Et vous pourrez également retrouver toutes les informations concernant votre demande grâce à ce lien : https://www.espace-citoyens.net/ville-antony/espace-citoyens/Demande/SuiviDemande/6oz9509G6esH209HxR2x7bm7ffnD1qoq **RETOUR À L'ACCUEIL**

### **Réservation des activités sportives.**

Cliquez sur '**'Réservation Créer / Modif''**

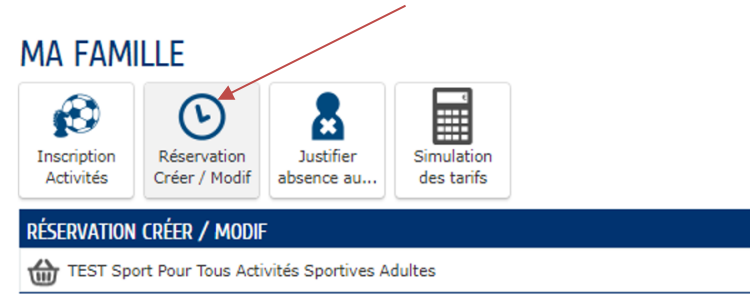

Prendre connaissance des informations et Cliquez sur ''commencer''

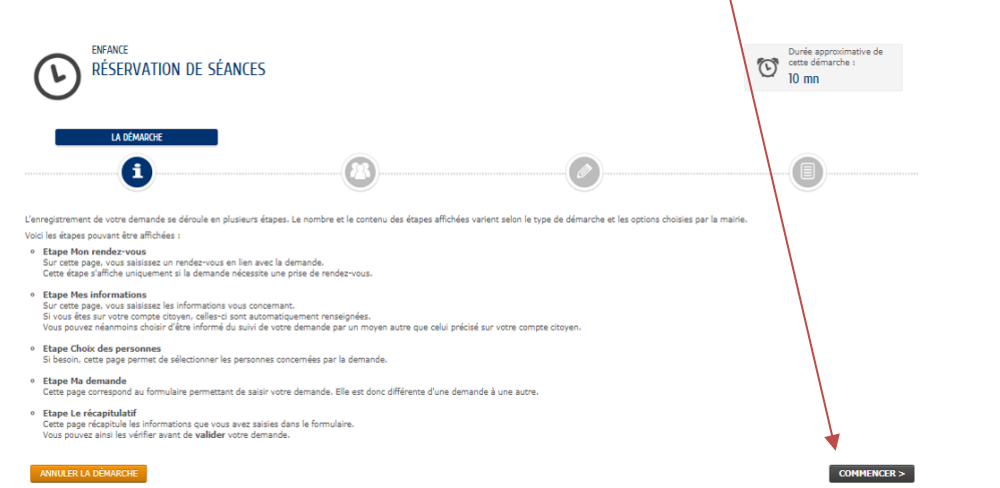

Dans la liste proposée, cochez-le(s) nom(s) de la personne(s) concernée(s) par l'inscription(s)

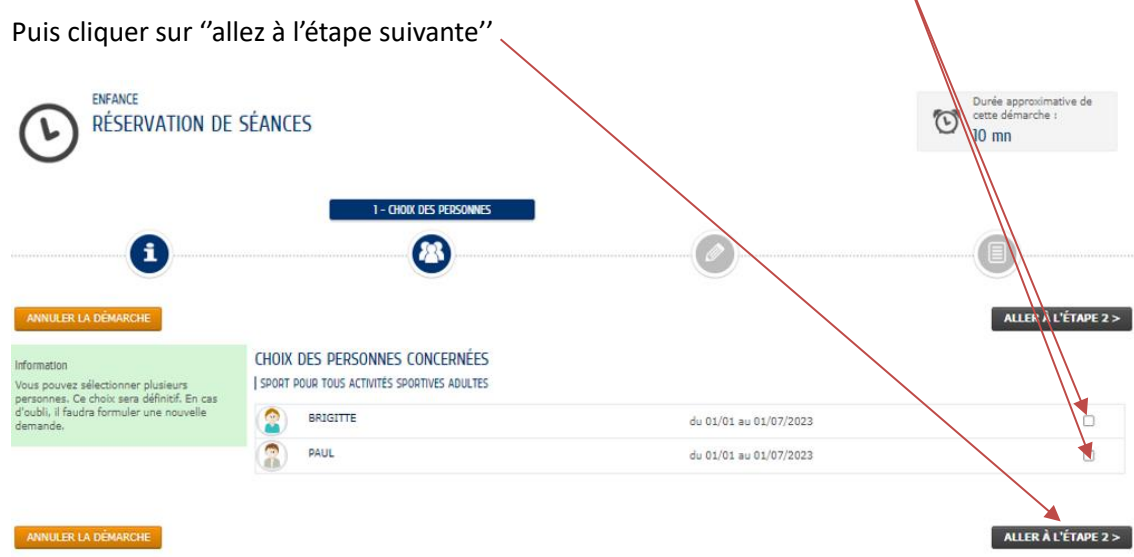

### **Choix des activités :**

Pour faire la recherche d'une activité, vous pouvez indiquer l'activité dans la rubrique ''recherche''.

Un fois l'activité et le créneau choisi, elle s'affichera, puis vous devrez la valider en cliquant sur la croix verte

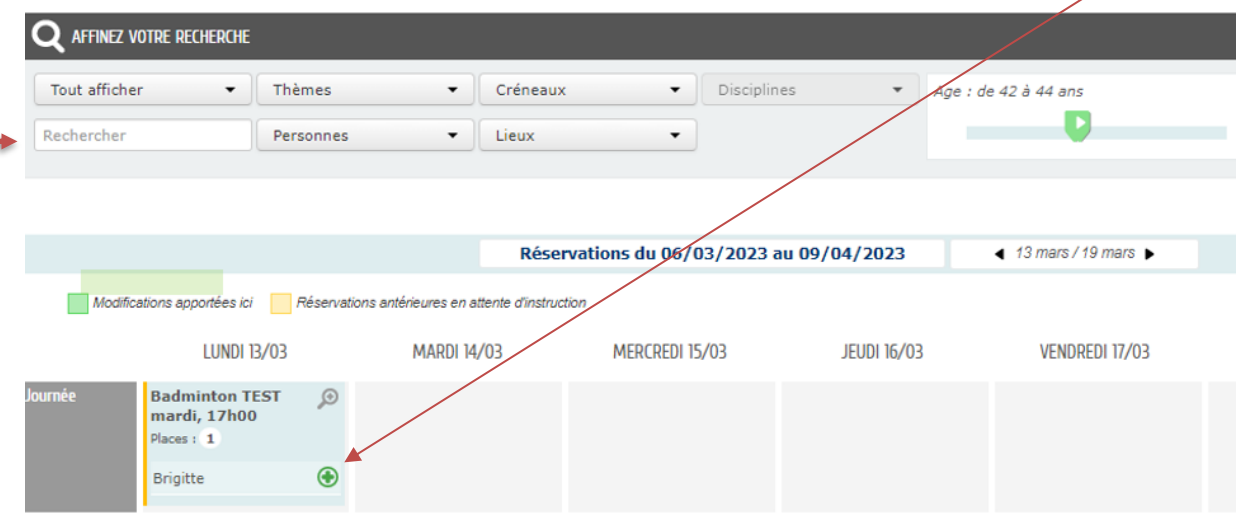

Refaire les mêmes opérations pour toutes les personnes à inscrire.

Votre dossier sera ensuite vérifié par nos services, s'il est complet vous recevrez un mail de confirmation.

### NOUS AVONS BIEN ENREGISTRÉ VOTRE DEMANDE

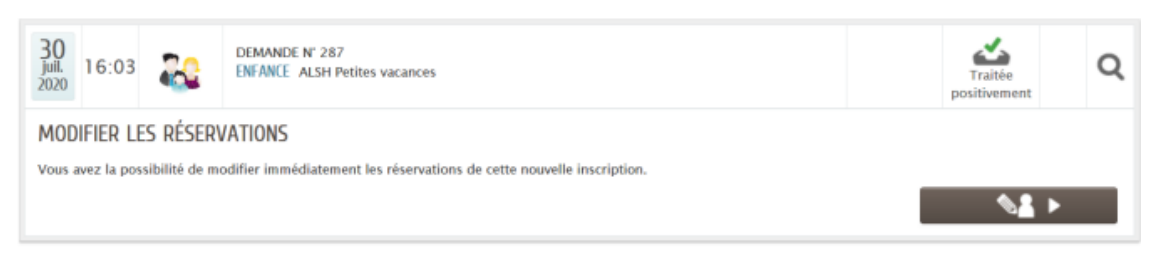

**Si votre demande est incomplète,** une notification vous sera adressée vous invitant à régulariser votre dossier dans un certain délai. Passez ce délai votre demande sera annulée.

### Informations générales

### **Le nombre de places dans chaque discipline est limité.**

Les annulations signalées uniquement par mail [à sportpourtous@ville-antony.fr](mailto:sportpourtous@ville-antony.fr) avant le 15 octobre (inscription à l'année) ou avant le 15 février (inscription en cours d'année) donneront lieu au paiement de frais de dossier. Les frais correspondront à 20 % du tarif en vigueur de l'activité concernée, sauf si l'annulation est justifiée par des raisons médicales empêchant la pratique des activités sur le reste de l'année (sur présentation d'un certificat médical) ou pour un déménagement hors de la commune. En l'absence de signalement l'intégralité du prix sera dû.

# Modalités de paiement

Vous disposerez de plusieurs modes de paiement pour régler vos activités :

### **Sur place auprès de la régie centrale (sur facturation)**

Espèce, chèque, Pass+ Hauts-de-Seine / Yvelines, ANCV coupons sports, chèques de comité d'entreprise, carte bancaire. **Nous ne prenons pas les chèques vacances.**

Pour utiliser les Pass+ et les coupons sports ANCV, il faudra disposer des éléments pour le 15 octobre 2023 (pensez à passer votre commande des coupons sports suffisamment tôt).

### **Par courrier (sur facturation)**

Renvoyer à la régie centrale le talon de règlement de la facture que vous recevrez accompagné d'un chèque libellé à l'ordre de la Mairie d'Antony – Régie centrale

**Par prélèvement automatique en 2 fois (mandat SEPA compléter le mandat joindre un RIB) :** pour adhérer au prélèvement automatique depuis votre espace citoyen : connectez-vous / accédez à la rubrique « mes prélèvements » et sélectionnez le mandat correspondant pour ajouter les pièces demandées.

Attention : pas de paiement par prélèvement pour les familles qui bénéficient d'une aide financière (Pass+ / bons ANCV, subvention CE …)

### **Par internet**

Rendez-vous sur votre ''espace citoyen''. Vous pourrez créer votre compte en quelques clics. Puis accéder à vos factures.

> Régie centrale Place de l'Hôtel-de-Ville 92160 Antony RDC de l'Hôtel de Ville 01 40 96 71 36 / 73 16/ 73 27 / 73 32